#### UBND TỈNH KON TUM **SỞ THÔNG TIN VÀTRUYỀN THÔNG**

V/v hướng dẫn cài đặt sử dụng ứng dụng **i-Speed** đo kiểm chất lượng dịch vụ Internet băng rộng di động 4G

Kính gửi:

- Các sở, ban, ngành, đơn vị thuộc Ủy ban nhân dân tỉnh;
- Ủy ban Mặt trận tổ quốc Việt Nam tỉnh;
- Các Tổ chức chính trị xã hội của tỉnh;
- UBND các huyện, thành phố;
- Các doanh nghiệp viễn thông<sup>1</sup>.

Thực hiện văn bản số 2220/UBND-KGVX ngày 25/6/2024 của Ủy ban nhân dân tỉnh về việc tăng cường tuyên truyền, sử dụng ứng dụng i-Speed để đo lường, đánh giá chất lượng dịch vụ Internet di động 4G.

Theo đó, ứng dụng **i-Speed** được cung cấp miễn phí trên các kho ứng dụng iOS và Android nhằm để đo kiểm chất lượng dịch vụ internet (internet cố định và internet di động) của các nhà mạng. Người dùng có thể tự đo kiểm, tự đánh giá chất lượng dịch vụ internet của mình có đúng theo cam kết dịch vụ của các nhà mạng. Khi đo tốc độ truy cập Internet qua ứng dụng **i-Speed**, người dùng sẽ được biết các thông tin sau: Tốc độ truy cập Internet, qua đó biết được chất lượng dịch vụ internet mình đang sử dụng tại thời điểm đo; Lịch sử đo; Thông tin vị trí đo, nhà mạng, địa chỉ IPv4/IPv6. Qua đó, các cá nhân, đơn vị, tổ chức chủ động để đo lường, đánh giá chất lượng dịch vụ Internet di động 4G để so sánh chất lượng dịch vụ thực tế và hợp đồng cung cấp dịch vụ của doanh nghiệp, từ đó có thể có các yêu cầu phù hợp với đơn vị cung cấp dịch vụ đảm bảo chất lượng theo quy định.

Sở Thông tin và Truyền thông hướng dẫn một số nội dung cụ thể sau:

### **1. Cài đặt và sử dụng ứng dụng i-Speed**

- Có hướng dẫn tại phụ lục kèm theo.

- Tổng hợp kết quả thực hiện cài đặt công cụ **i-Speed** của cơ quan, đơn vị, địa phương gửi Sở Thông tin và Truyền thông, **trước ngày 30/7/2024**.

### **2. Thực hiện đo kiểm chất lượng dịch vụ internet**

**a.** Tự đo tốc độ, đánh giá chất lượng dịch vụ truy nhập **Internet băng rộng cố định** của cơ quan, đơn vị so với hợp đồng cung cấp dịch vụ internet với các Doanh nghiệp viễn thông. Trường hợp không đáp ứng, yêu cầu doanh nghiệp cung cấp dịch vụ đảm bảo.

 $\overline{a}$ 

#### Số: 1130/STTTT-BCVT&CNTT *Kon Tum, ngày 15 tháng 7 năm* 2024

**CỘNG HÒA XÃ HỘI CHỦ NGHĨA VIỆT NAM Độc lập - Tự do - Hạnh phúc**

<sup>&</sup>lt;sup>1</sup> Viễn thông Kon Tum; Viettel kon Tum; MobiFone Kon Tum

**b.** Tự đo chất lượng **dịch vụ Internet di động 4G**: các cơ quan, đơn vị, địa phương vận động cán bộ công chức, viên chức, người lao động và nhân dân cài đặt và sử dụng ứng dụng **i-Speed**.

Đề nghị UBND các huyện, thành phố chỉ đạo UBND cấp xã phân công cán bộ công chức, viên chức; thành viên Tổ công nghệ số cộng đồng; lực lượng Đoàn viên thanh niên; Giáo viên; Thôn/Tổ dân phố… *(đảm bảo mỗi thôn, Tổ dân phố thực hiện ít nhất có 01 điểm đo).*

**c.** Tần suất đo, chu kỳ đo

- Tần suất đo: 01 lần/tháng,

- Chu kỳ đo ngày 10 hàng tháng.

- Tổng hợp những điểm có tốc độ tải dữ liệu đường xuống **(DOWNLOAD) có thông số** dưới 40 Mbps, gửi về Sở Thông tin và Truyền thông để tổng hợp, báo cáo Ủy ban nhân dân tỉnh và Bộ Thông tin và Truyền thông. Thời hạn: ngày 13 hàng tháng.

**3.** Kính đề nghị Ủy ban Mặt trận tổ quốc Việt Nam tỉnh; Các Tổ chức chính trị - xã hội của tỉnh phối hợp tuyên truyền, vận động đoàn viên và người dân cài đặt và sử dụng công cụ i-Speed để đo lường, đánh giá chất lượng dịch vụ truy nhập Internet băng rộng di động 4G.

**4.** Các doanh nghiệp viễn thông

Chỉ đạo các đơn vị trực thuộc hỗ trợ các xã cài đặt và sử dụng ứng dụng **i-Speed** qua đó kiểm tra chất lượng dịch vụ Internet của đơn vị, đang cung cấp cho người dùng trên địa bàn.

Thực hiện nhắn tin đến các thuê bao sử dụng điện thoại di động thông minh trên địa bàn tỉnh, để khuyến cáo chủ thuê bao tham gia cài đặt và sử dụng ứng dụng i-Speed nhằm đánh giá, nâng cao chất lượng dịch vụ Internet của doanh nghiệp mình cung cấp.

Sở Thông tin và Truyền thông đề nghị các cơ quan, đơn vị, địa phương và doanh nghiệp quan tâm phối hợp triển khai, thực hiện./.

#### *Nơi nhận:*

- Như trên;

- Trung tâm Văn hóa Thể thao Du lịch và Truyền thông các huyện, thành phố;
- UBND các xã, phường, thị trấn;
- Giám đốc sở (b/c)
- Lưu: VT, BCVT&CNTT<sub>NHH.</sub>

### **KT. GIÁM ĐỐC PHÓ GIÁM ĐỐC**

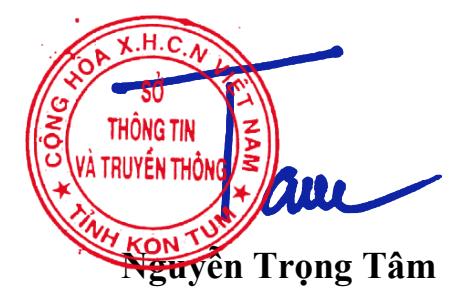

# **PHỤ LỤC**

# **HƯỚNG DẪN CÀI ĐẶT, SỬ DỤNG ỨNG DỤNG i-SPEED BY VNNIC**

# **Phần 1. Hướng dẫn cài đặt ứng dụng i-Speed**

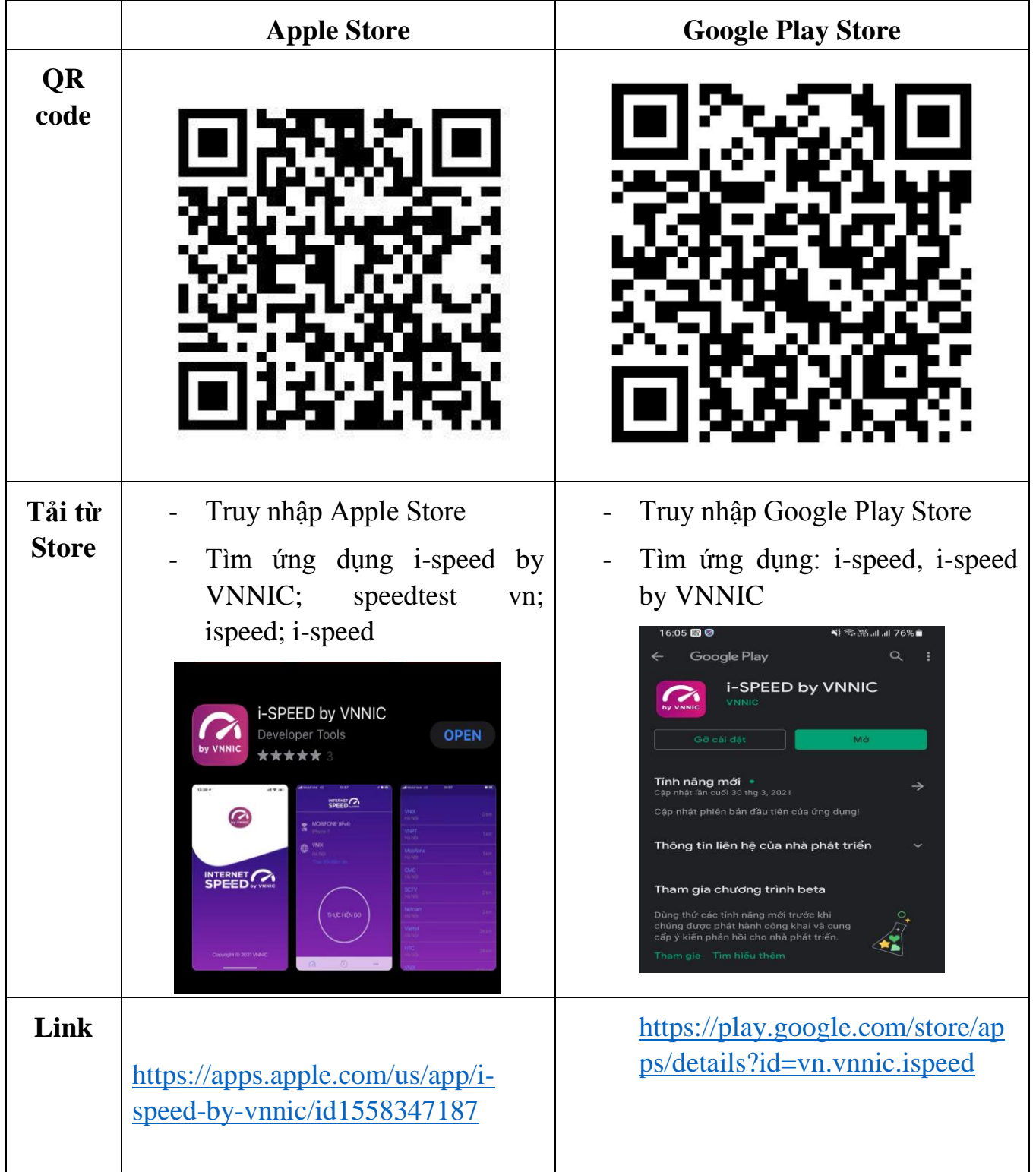

## **i-Speed gồm 4 tính năng chính:**

- o Kiểm tra tốc độ Internet với độ tin cậy và bảo mật cao
- o Theo dõi lịch sử kiểm tra tốc độ mạng
- o Hỗ trợ nhiều điểm đo trên toàn quốc giúp đo tốc độ mạng chính xác hơn
- o Xem được thông tin thiết bị mạng, vị trí đo chi tiết, nhà mạng, địa chỉ IPv4/v6…

## **Hướng dẫn sử dụng ứng dụng như sau:**

**Bước 1**. Tải ứng dụng i-Speed về điện thoại của mình theo hướng dẫn tại Phần 1.

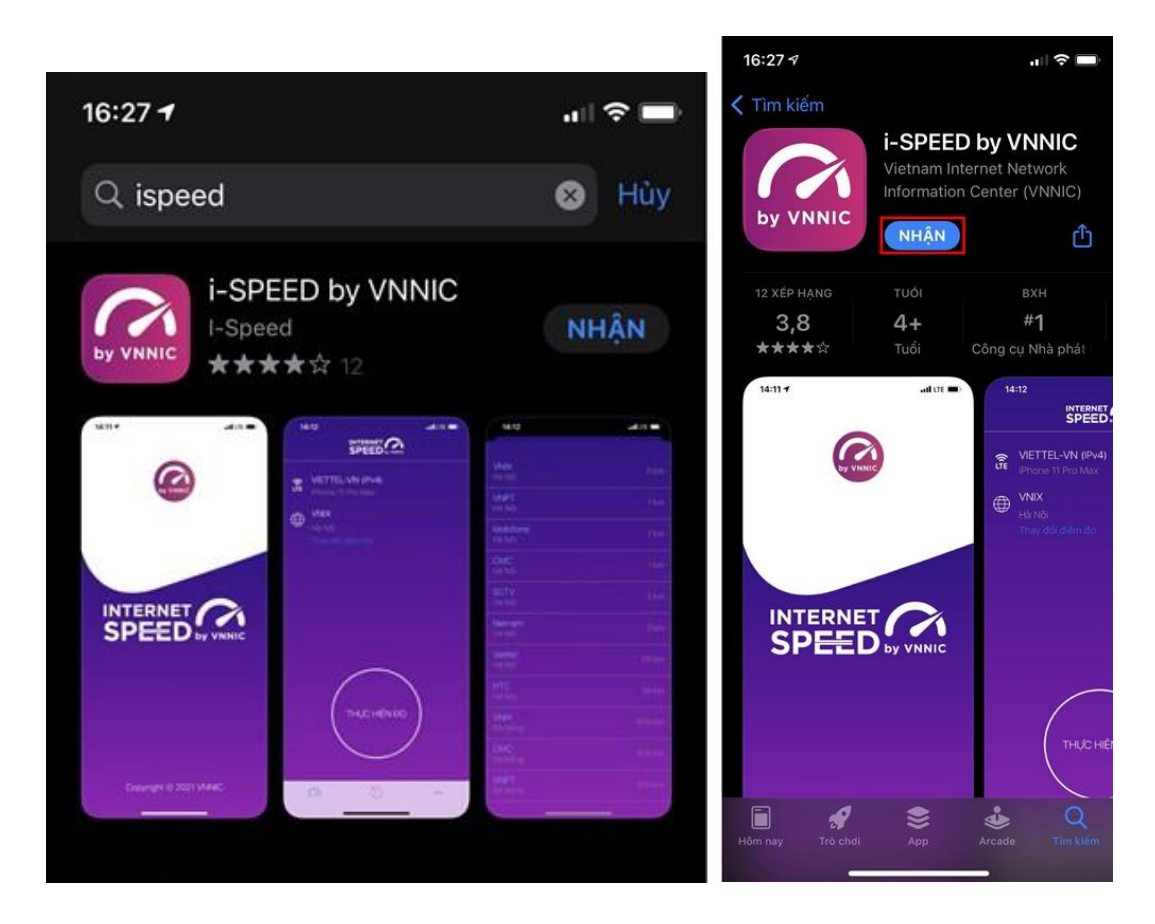

**Bước 2**. Mở ứng dụng lên, bạn cho phép quyền truy cập vị trí của ứng dụng. Tại màn hình chính, bạn nhấn **Thực hiện đo** để bắt đầu.

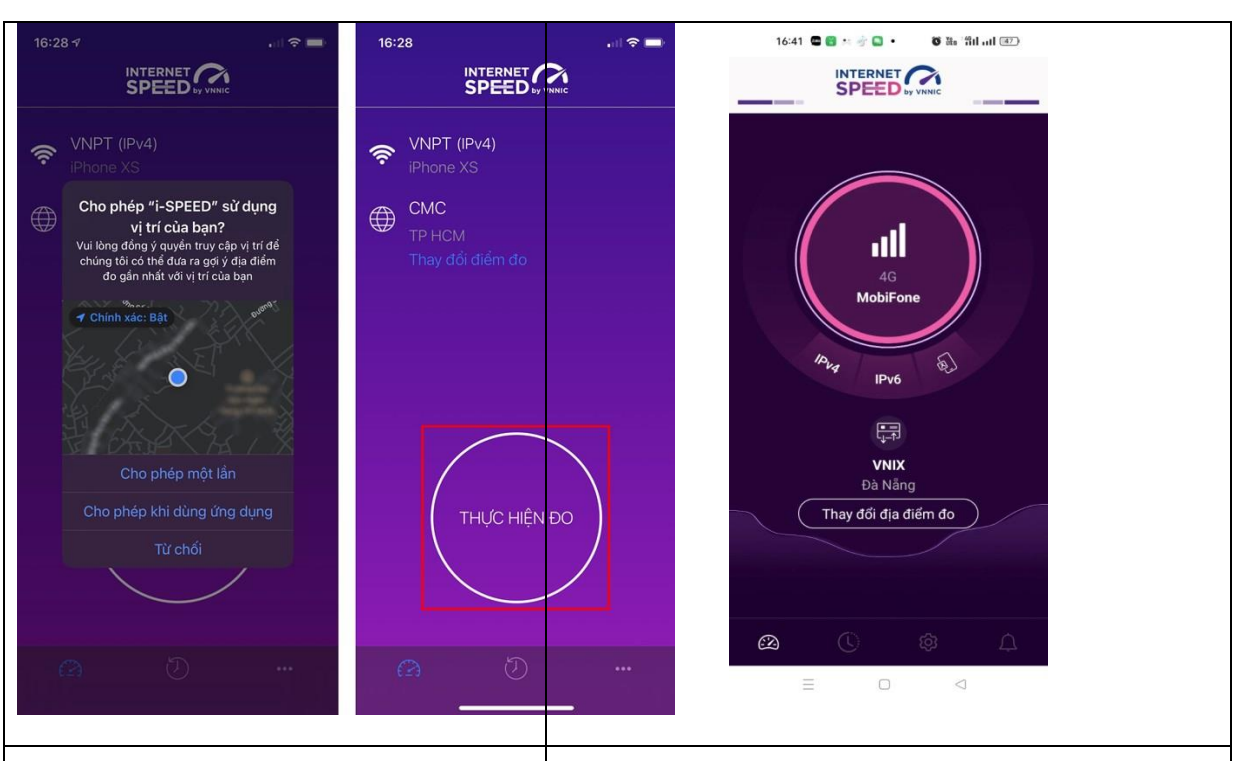

**Bước 3.** Quá trình đo sẽ được diễn ra ngay lập tức. Các thông số về tốc độ truy cập Internet bao gồm tốc độ tải xuống (Download), tốc độ tải lên (Upload), tham số thể hiện độ trễ truy cập (Ping, Jitter). Sau khi thực hiện đo, bạn có thể thực hiện đánh giá chất lượng kết nối Internet và chia sẻ về Ứng dụng qua các mạng xã hội, nền tảng tin nhắn trên Internet (OTT).

16:33  $\mathbf{m} \otimes \mathbf{m}$ INTERNET  $\bigoplus$  CMC VNPT (IPv4)  $\widehat{\mathbb{R}}$ Jitter Ping Download Upload  $3.90$ 3.04 Mbps Mbps Đánh giá chất lượng kết nổi Internet

5

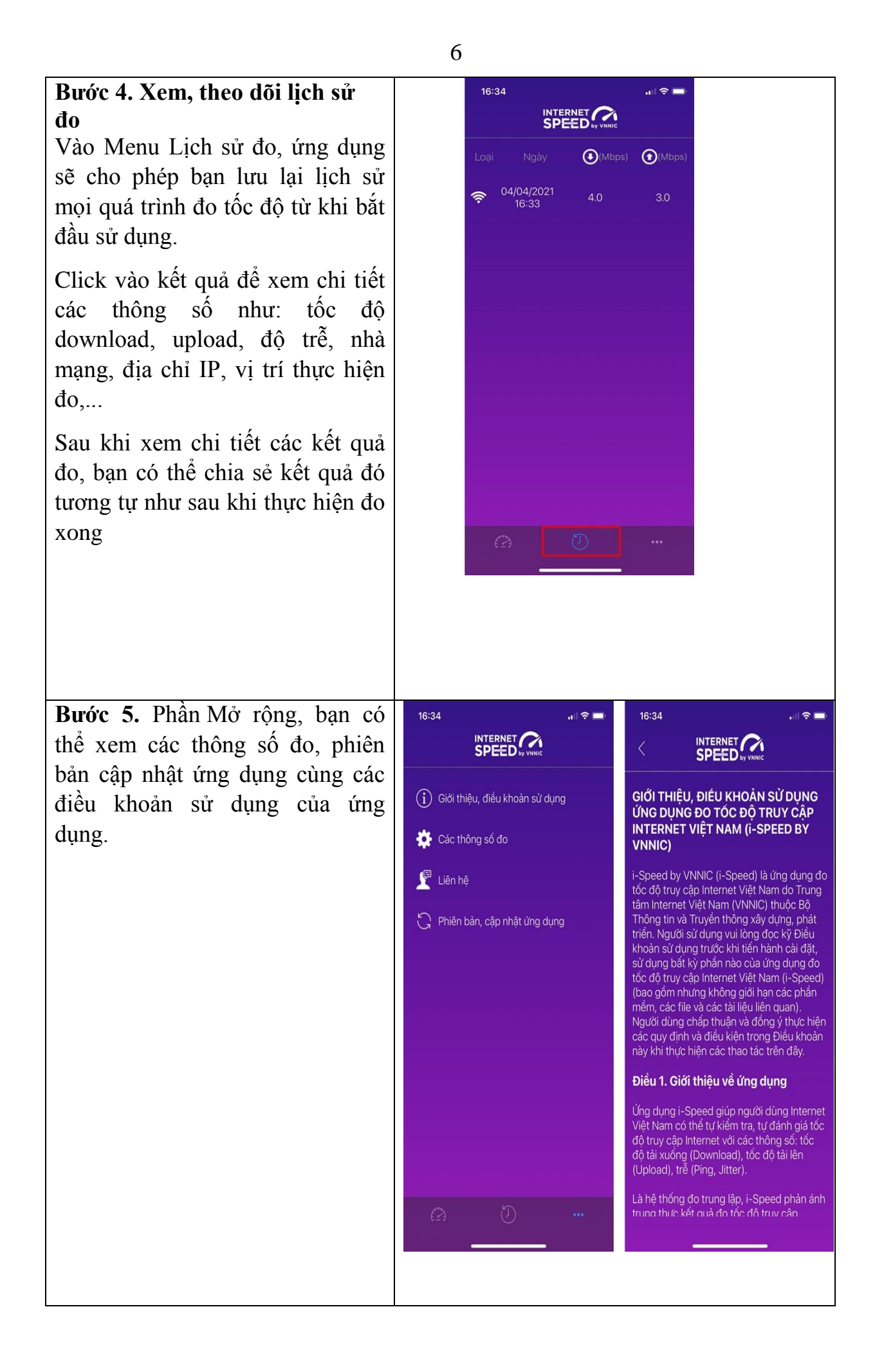

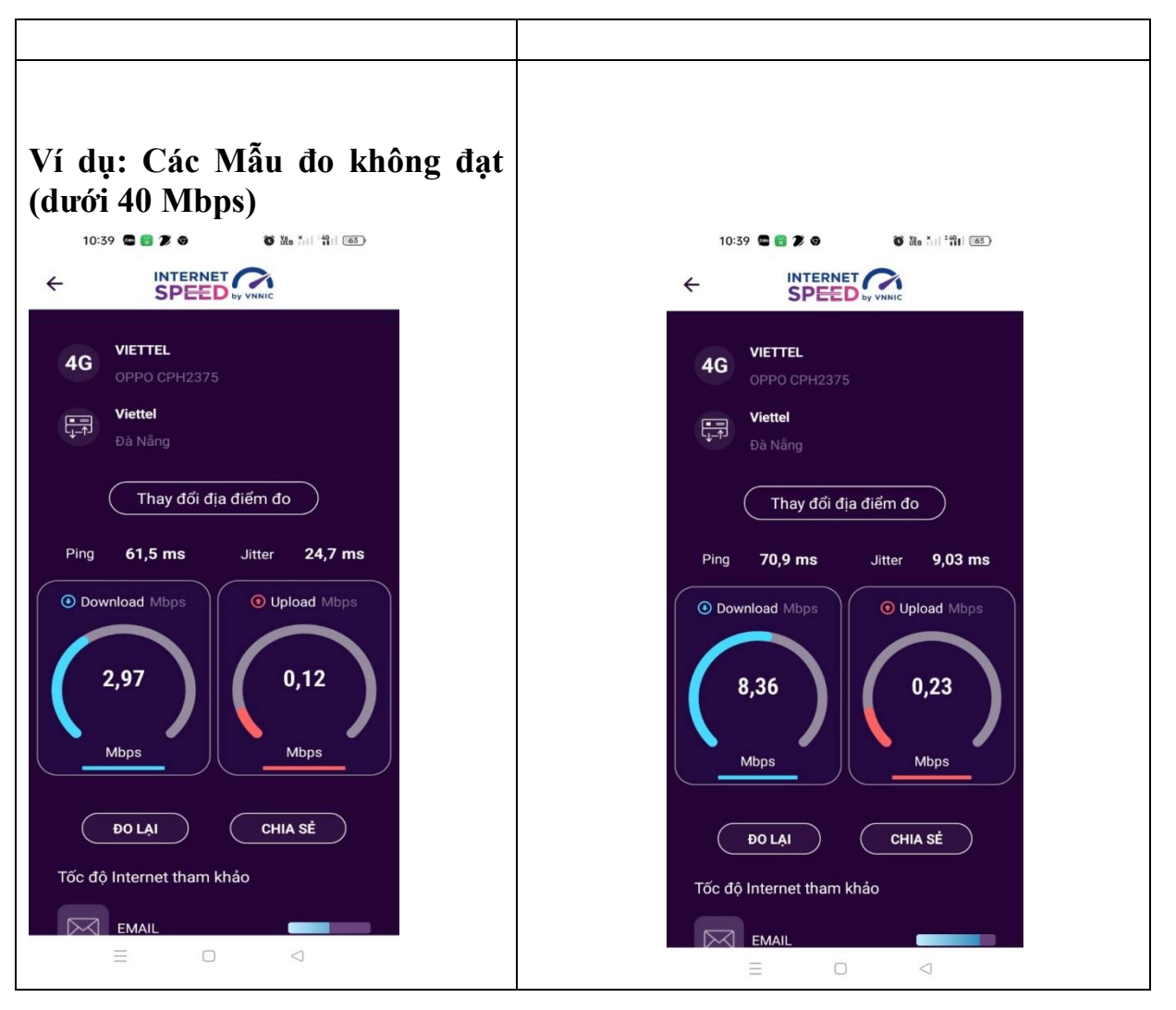

7